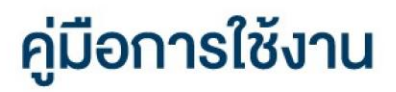

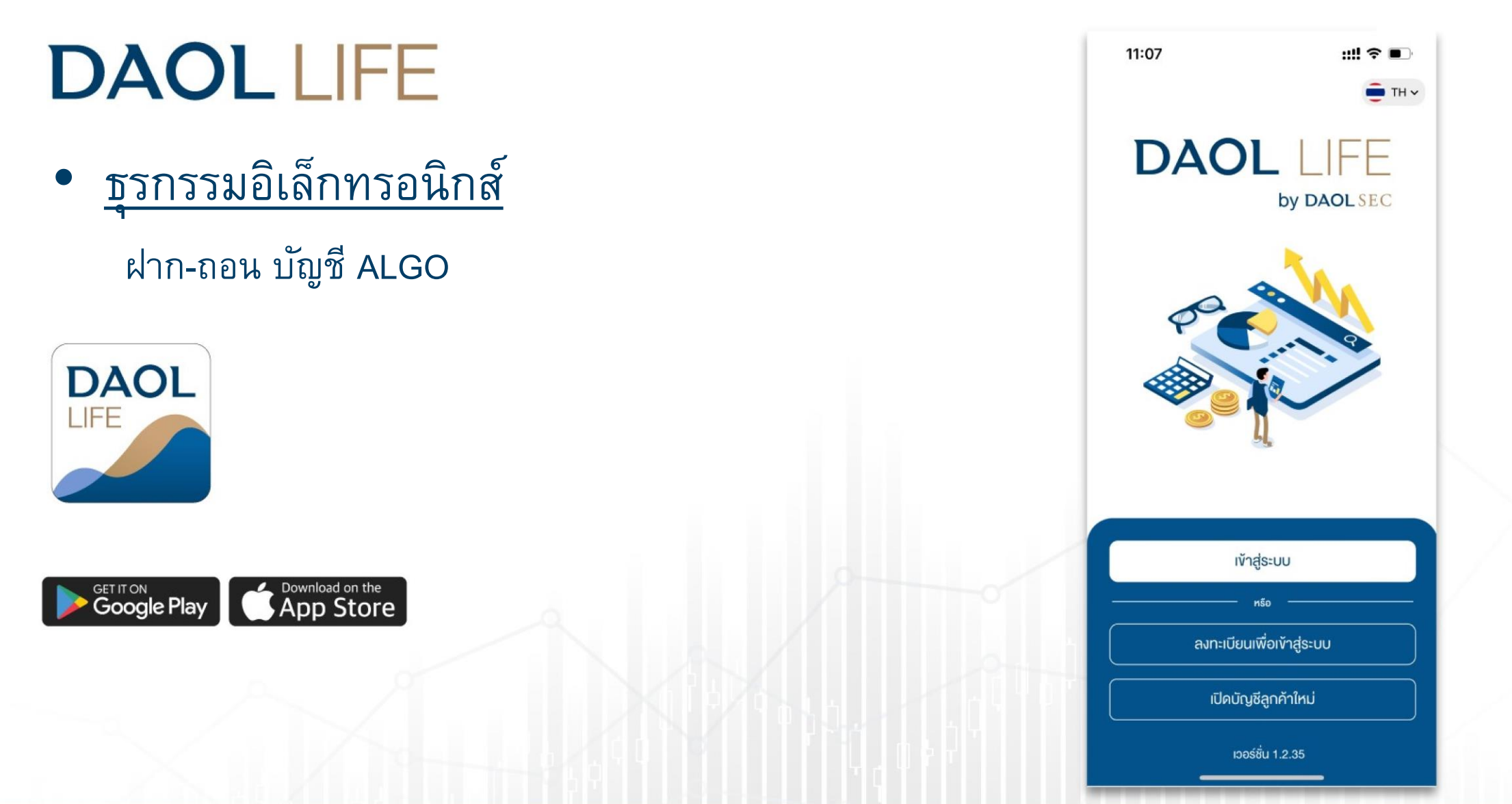

1

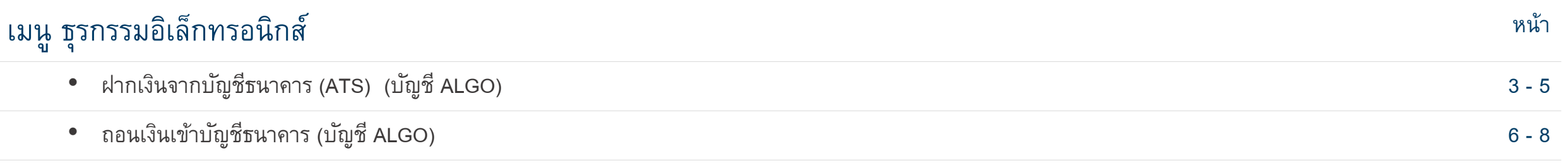

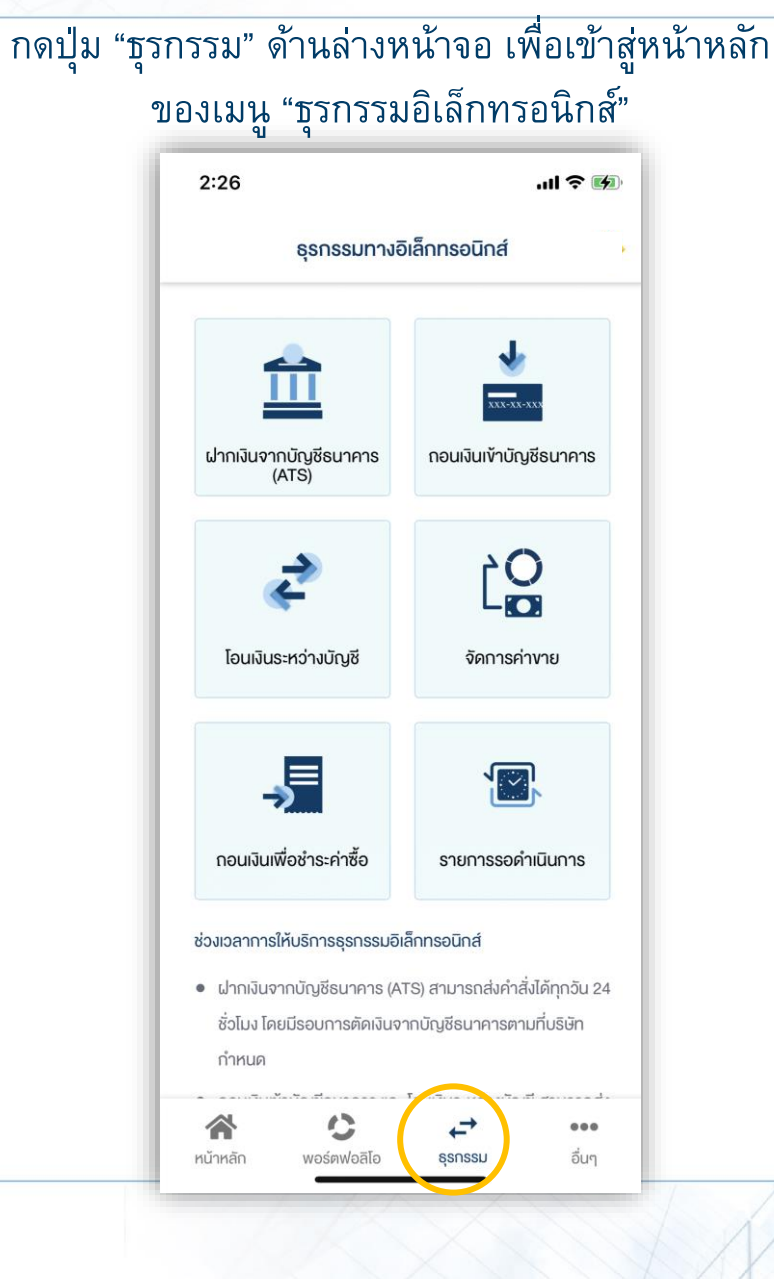

# ผู้ลงทุนสามารถส่งคำสั่ง ฝาก ถอนเงินบัญชี ALGO ได้จาก เมนู "ธุรกรรมอิเล็กทรอนิกส์"

ปัจจุบัน เมนู "ธุรกรรมอิเล็กทรอนิกส์" รองรับการทำรายการเฉพาะ ผลิตภัณฑ์ หุ้น และ อนุพันธุ์ เท่านั้น

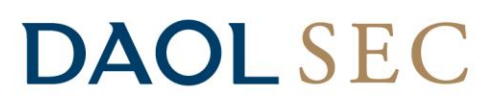

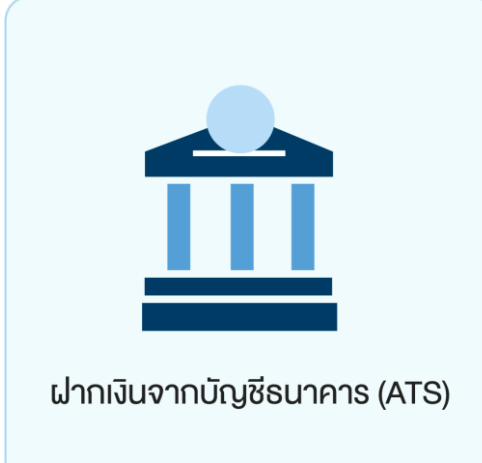

ท่านสามารถส่งคำสั่งฝากเงินเข้าบัญชีลงทุน (หุ้นหรืออนุพันธ์) โดยหักเงินจากบัญชีธนาคาร ที่ได้สมัครบริการหักบัญชีอัตโนมัติ (ATS) ไว้ สามารถส่งคำสั่งได้ทุกว*ัน 24 ชั่วโมง* ทำ ้รายการฝากขั้นต่ำ 100 บาท

โดยคำสั่งจะมีผลในวันทำการและมีรอบการตัดเงินดังต่อไปนี้

ระบบจะดำเนินการตัดเงินจากบัญชีธนาคารทุก 60 นาที โดยรอบแรกจะดำเนินการ ณ เวลา 9:00 น. และรอบสุดท้ายเวลา ณ เวลา 17:00 โดยยอดเงินจะแสดงในระบบเทรด ภายใน 30 นาที จากรอบตัดเงิน และการส่งคำสั่งหลัง 17:00 น.ในวันทำการ หรือ ทำรายการในวันหยุด ระบบจะดำเนินการตัดเงินจากบัญชีธนาคารของท่าน ในรอบตัดเงินรอบแรกของวันทำการ ถัดไป

หมายเหตุ ี กรณีฝากเข้าบัญชี Algo ยอดเงินจะแสดงในระบบซื้อขาย Algo ในวันทำการถัดไป

#### ฝากเงินจากบัญชีธนาคาร (ATS) (บัญชี ALGO)

#### 1. เลือกเมนู "ฝากเงินจากบัญชีธนาคาร (ATS)"

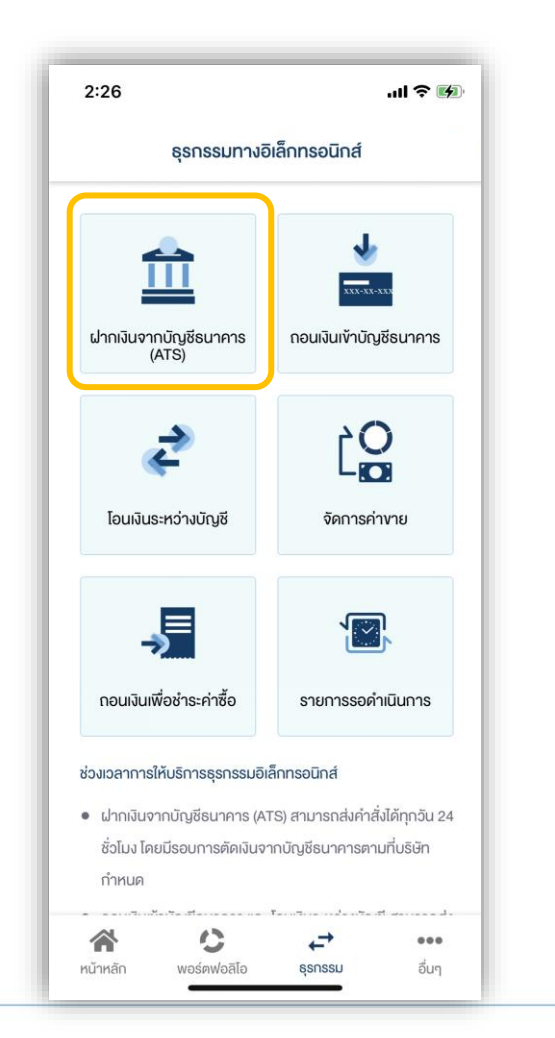

#### 2. กดเลือกบัญชี ALGO ที่ต้องการฝากเงิน ระบุจำนวนเงินที่ต้องการฝาก แล้วกดปุ่ม "ยืนยัน"

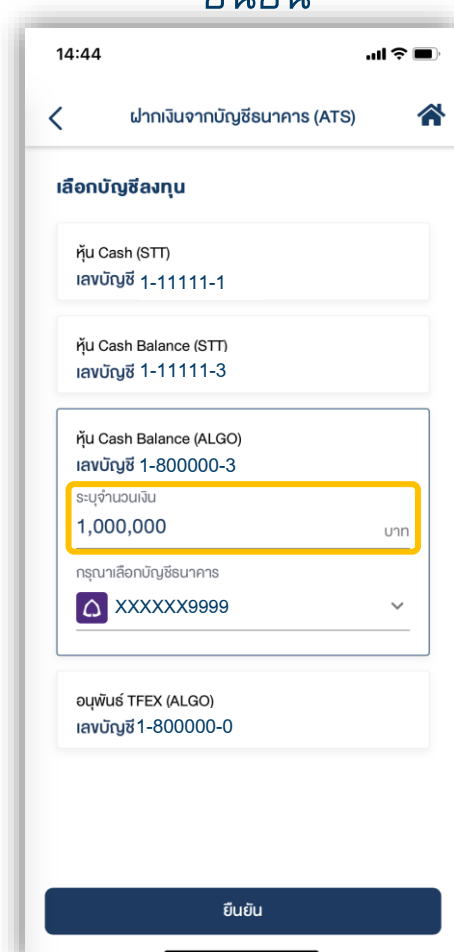

## 3. ตรวจสอบความถูกต้องของรายการ แล้วกดปุ่ม "ยืนยัน"

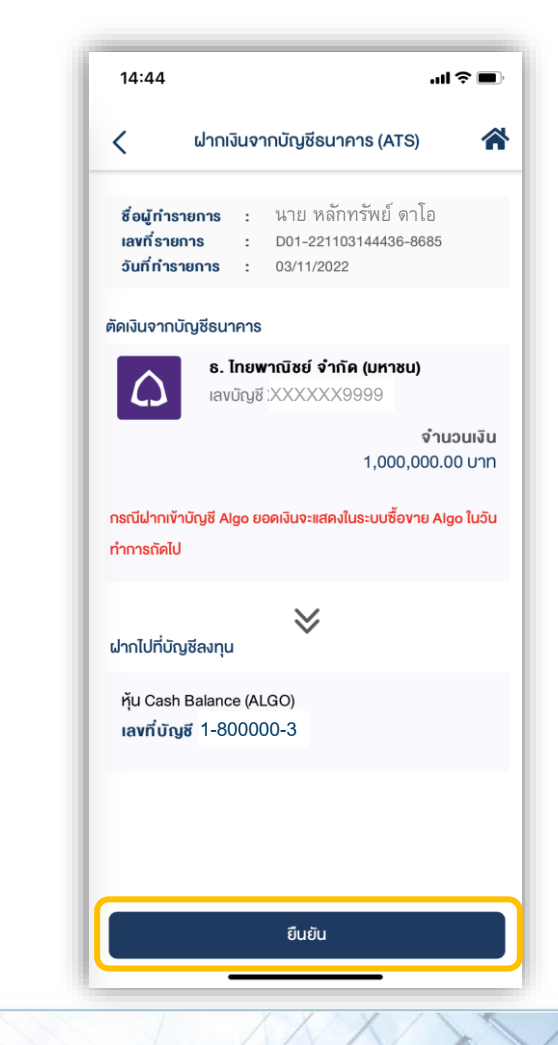

4

#### ฝากเงินจากบัญชีธนาคาร (ATS) (บัญชี ALGO)

## **DAOL SEC**

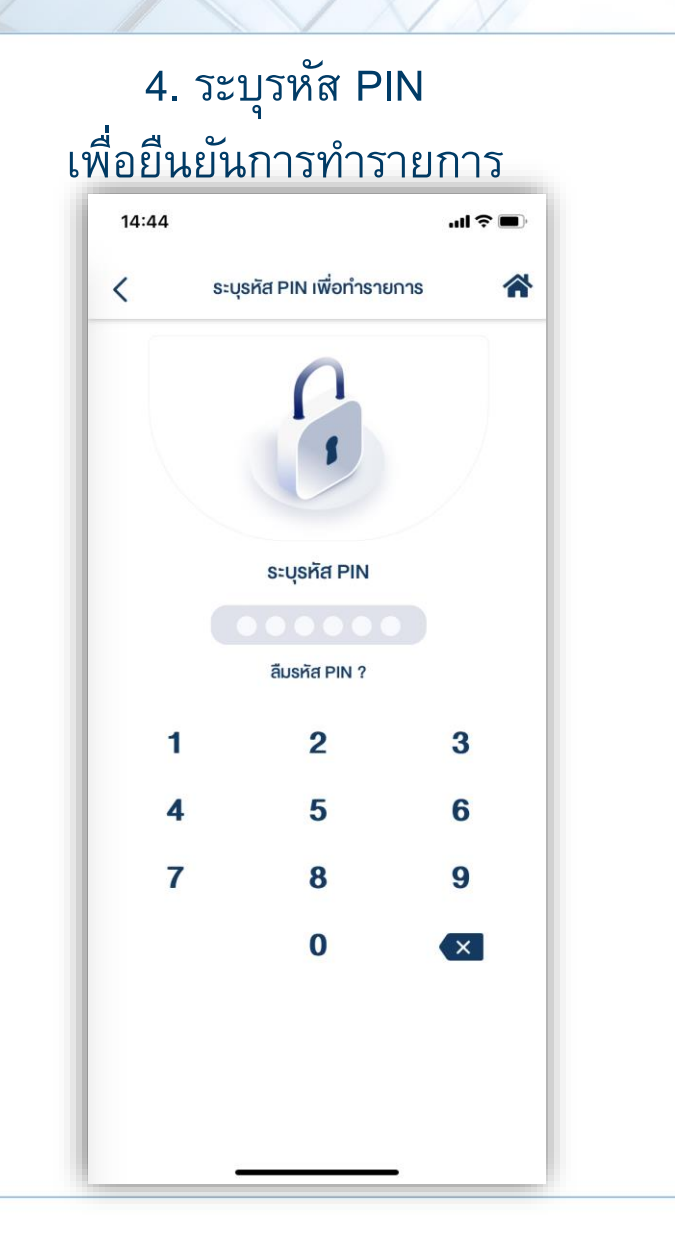

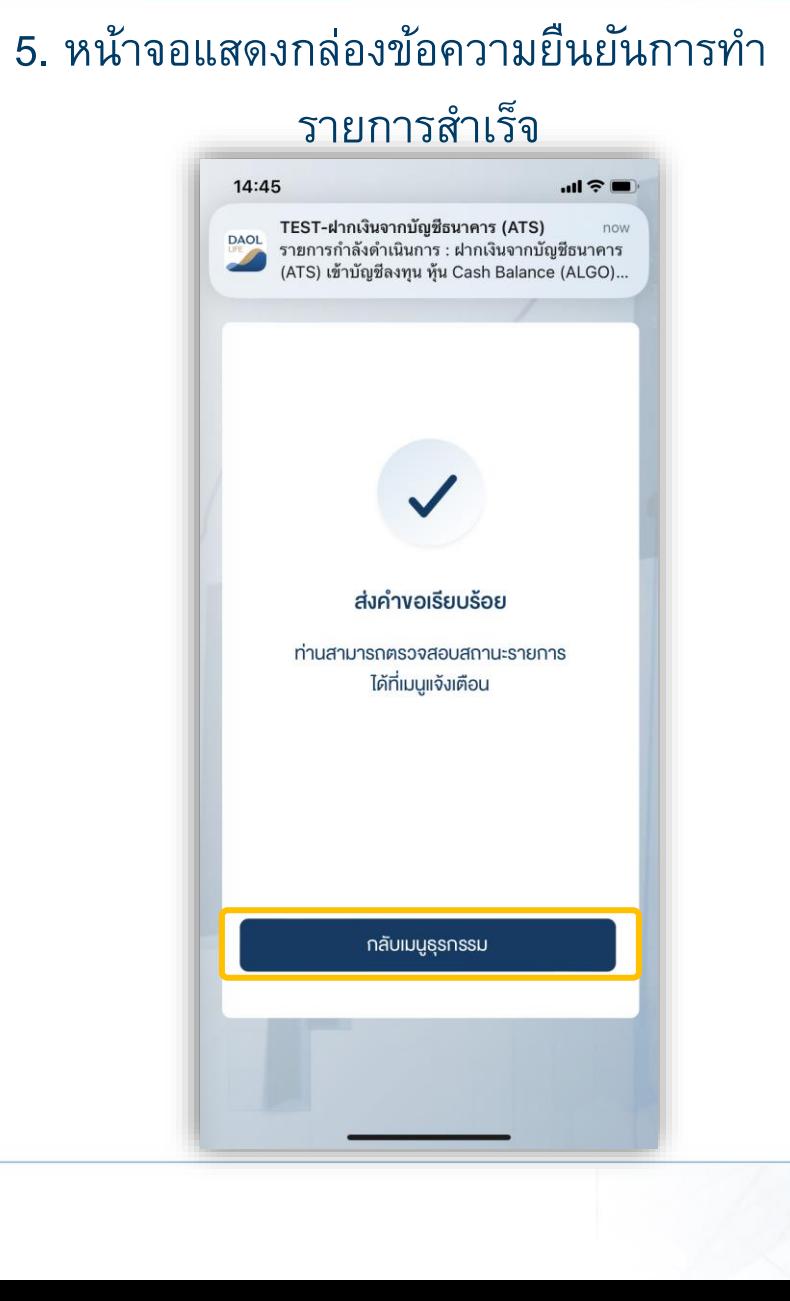

#### ถอนเงินเข้าบัญชีธนาคาร (บัญชี ALGO)

# **DAOLSEC**

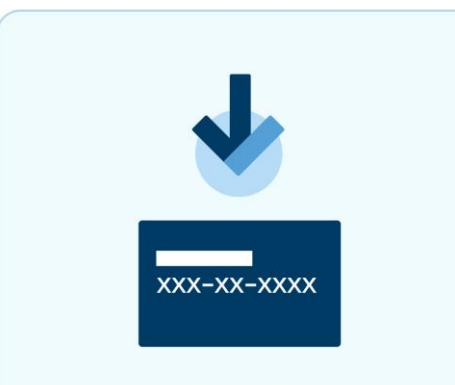

กอนเงินเข้าบัญชีธนาคาร

ี ท่านสามารถส่งคำสั่งถอนเงินจาก บัญชีลงทุน (ALGO) ของท่านไปยังบัญชีธนาคารได้ โดยสามารถทำรายการได้ในทุกวันทำการ ้ ระหว่างเวลา 8:00 น. - 17:00 น. ถอนขั้นต่ำ 1 บาท และสูงสุด 5,000,000.00 บาทต่อครั้ง

- ท ารายการก่อนเวลา 12:00 น. จะรับเงินในวันท าการถัดไป ก่อนเวลา 12:00 น.
- ท ารายการหลังเวลา 12:00 น. จะรับเงินในวันท าการถัดไป หลังเวลา 16:00 น.
- กรณีท ารายการหลังเวลา 12:00 น. และมีรายการถอนรวมทุกรายการในวันเดียวกันเกินกว่า 5 ล้านบาท บริษัทขอสงวนสทิธิ์ <u>ในการโอนเงินเข้าบัญชี</u>ธนาคาร ในวันทำการที่ 2 (T+2) ภายในเวลา 12:00 น. นับจากวันที่ทำรายการถอนเงิน
- ้ กรณีบัญชีลูกค้ามียอดเงินสดคงเหลือไม่เพียงพอสำหรับคำสั่งถอนและระบบจำเป็นต้องทำการขายหลักทรัพย์ในบัญชีเพื่อถอน เงิน ลูกค้าจะได้รับเงินภายใน 4 วันทำการ (T+4) หลังจากส่งคำสั่งถอนเงินเรียบร้อย
- กรณียอดการถอนเงินที่ท่านได้รับจริงอาจจะน้อยกว่ายอดที่ส่งค าสั่งถอน เนื่องจากอาจมีการคิด Profit sharing หรือ ค่าธรรมเนียมการใช้กลยุทธ์
- กรณีถอนทั้งจ านวน ยอดถอนอาจมีการเปลี่ยนแปลงตามภาวะตลาดและอาจจะมีการคิดค่าธรรมเนียมการใช้กลยุทธ์ เมื่อเข้า เงื่อนไขการเก็บค่าธรรมเนียมการใช้กลยุทธ์

#### หมายเหตุ :

- ท ารายการถอนได้เฉพาะยอดเงินที่ปลอดภาระเท่านั้น
- กรณีต้องการทำรายการเกิน 5 ล้านบาท สามารถติดต่อผู้แนะนำการลงทุน เพื่อเป็นผู้ประสานงานทำรายการให้ท่านต่อไป
- บริษัทฯ ขอสงวนสทิธใิ์นการปรบัเปลย่ีนระยะเวลาการรบัเงนิตามสถานการณ์การซอ้ืขายในบางกรณหีรอืช่วงเวลา

7

#### ถอนเงินเข้าบัญชีธนาคาร (บัญชี ALGO)

### 3. ตรวจสอบความถูกต้องของรายการ แล้วกดปุ่ม "ยืนยัน"

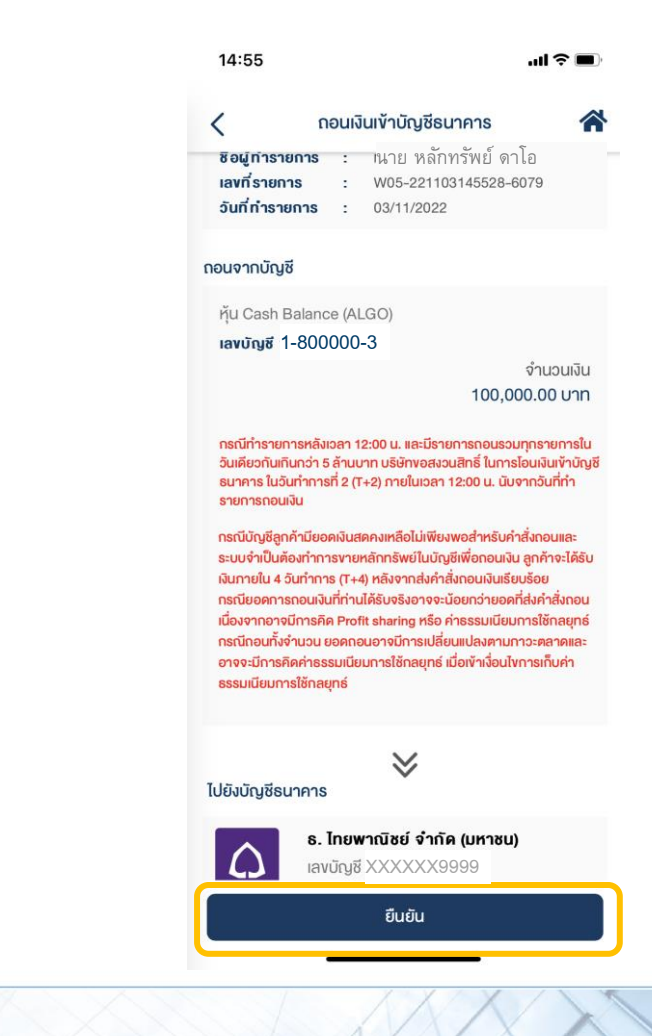

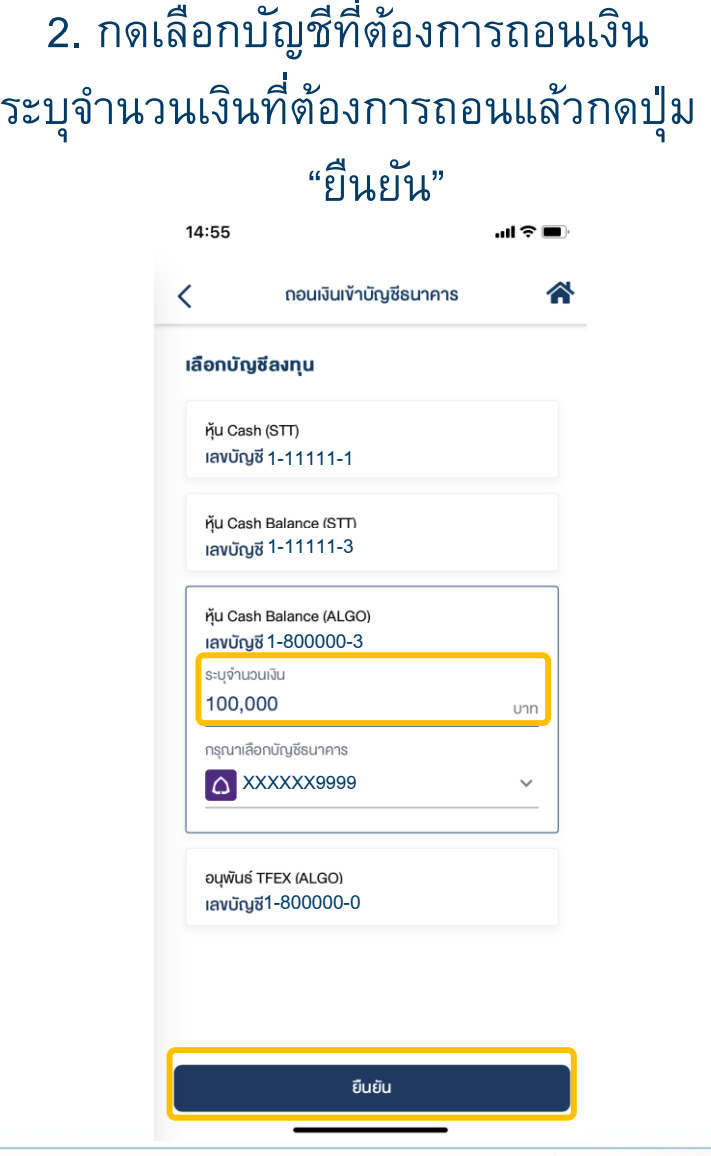

#### 1. เลือกเมนู "ถอนเงินเข้าบัญชีธนาคาร"

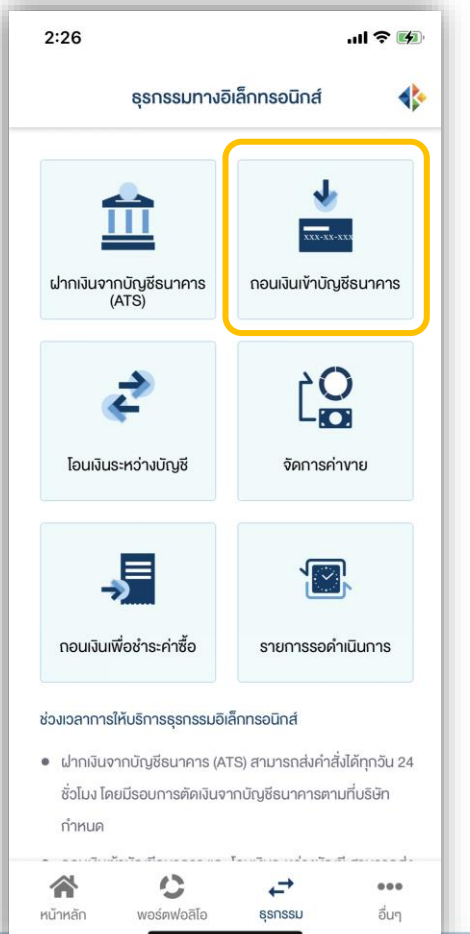

ถอนเงินเข้าบัญชีธนาคาร (บัญชี ALGO)

# **DAOLSEC**

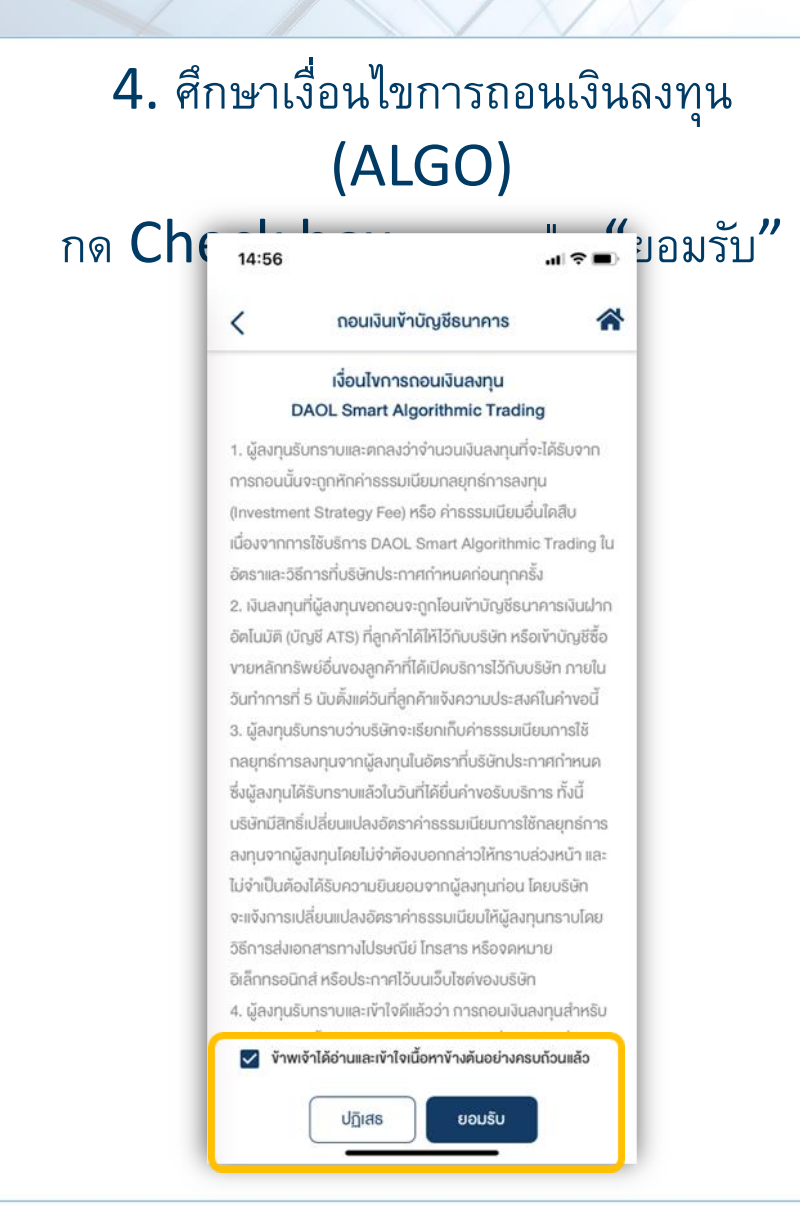

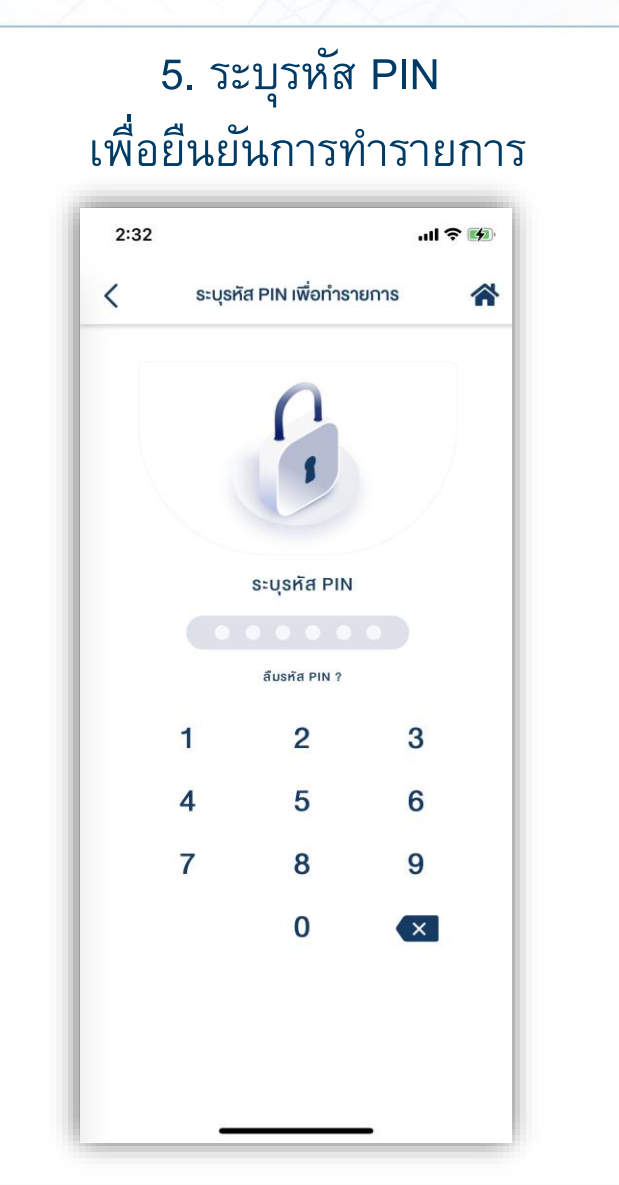

### 6. หน้าจอแสดงกล่องข้อความยืนยันการทำ

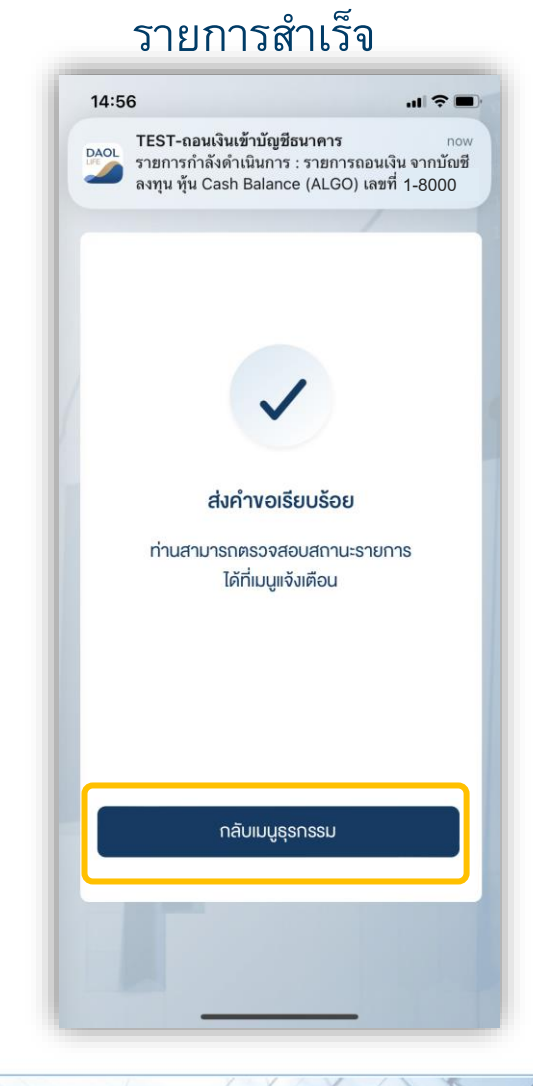